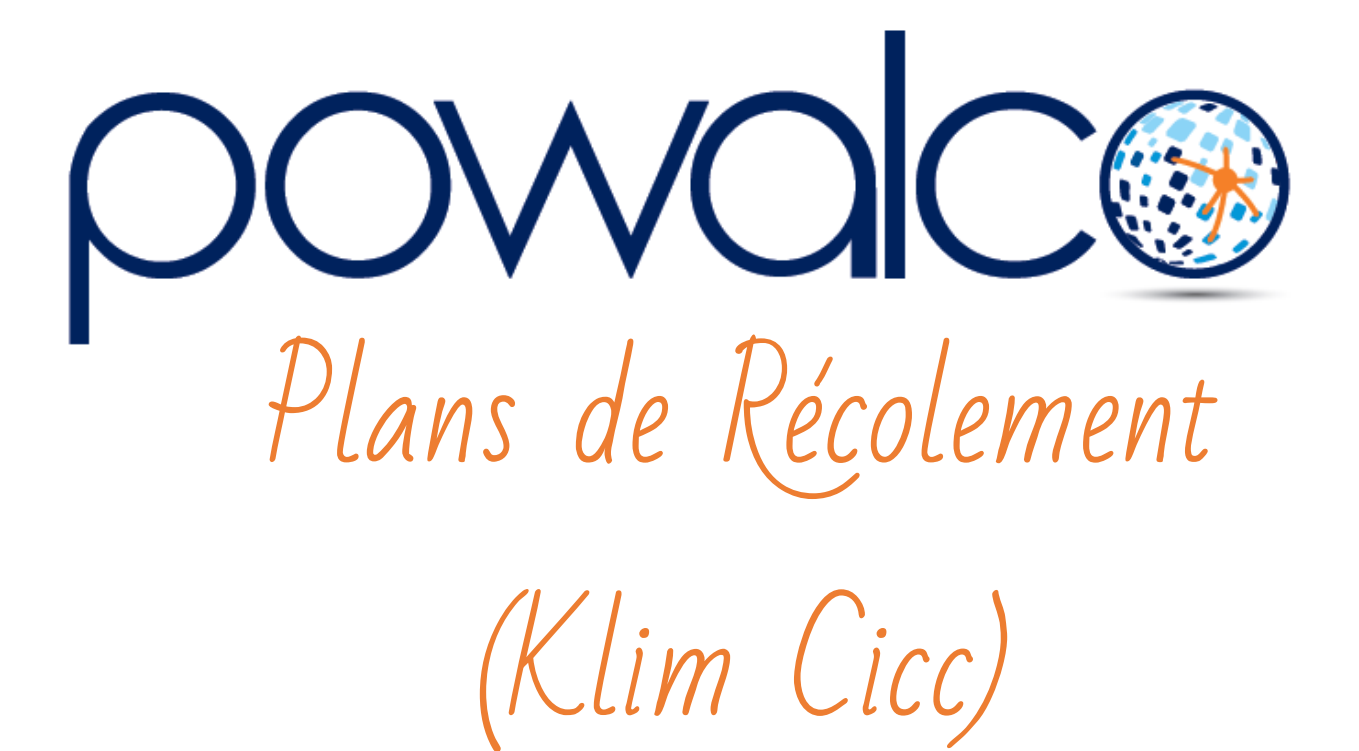

## TABLE DES MATTÈRES

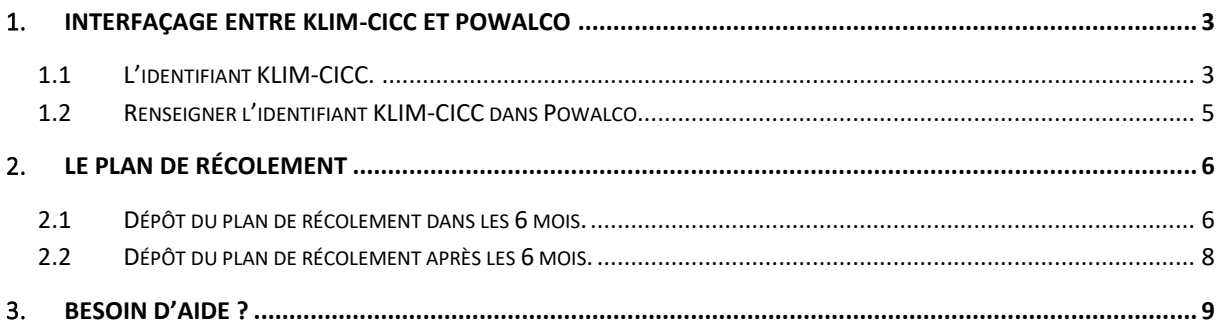

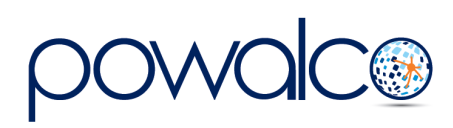

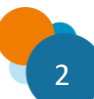

<span id="page-2-0"></span>1. Interfaçage entre Klim-Cicc et PoWalCo

## <span id="page-2-1"></span>1.1 L'identifiant KLIM-CICC.

Avant de pouvoir déposer vos plans de récolement, l'identifiant Klim doit être renseigné dans Powalco. (A ne faire qu'une seule fois)

1) Se connecter à la plateforme KLIM-CICC

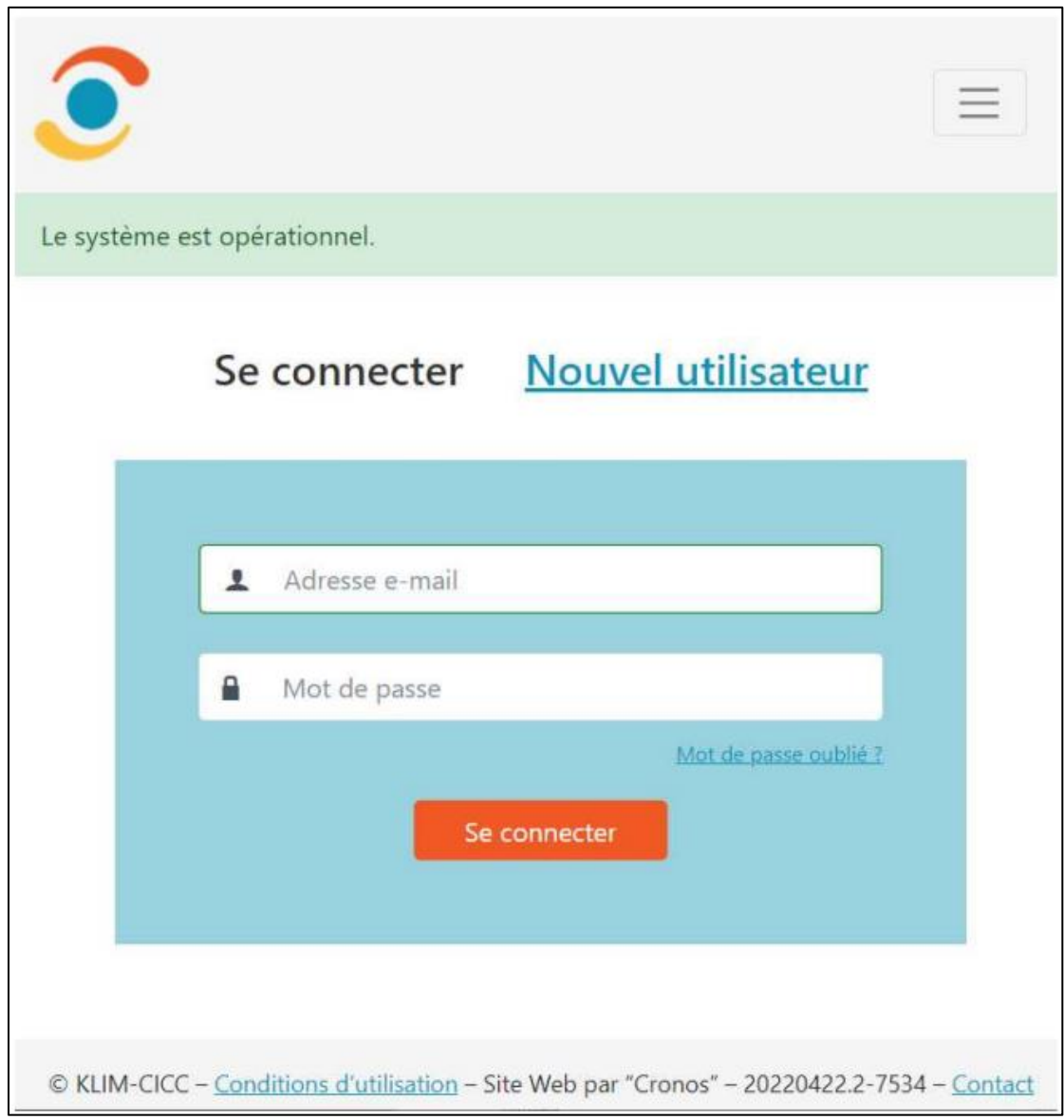

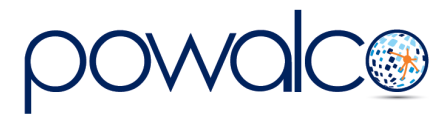

2) Accéder à votre profil

Vérifier que l'onglet « Gestion des demandes » soit affiché. Si ce n'est pas le cas, il faudra demander à Klim d'activer le profil « Powalco »

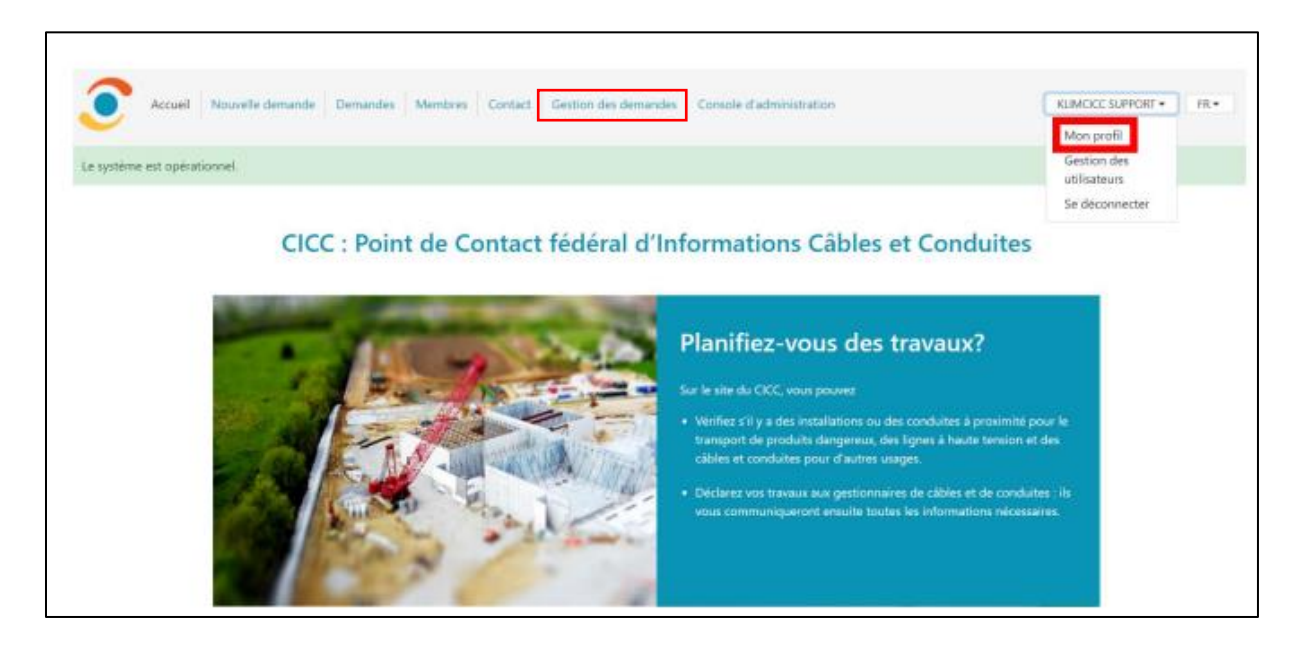

3) Copier l'identifiant de votre profil présent dans l'URL de votre navigateur web.

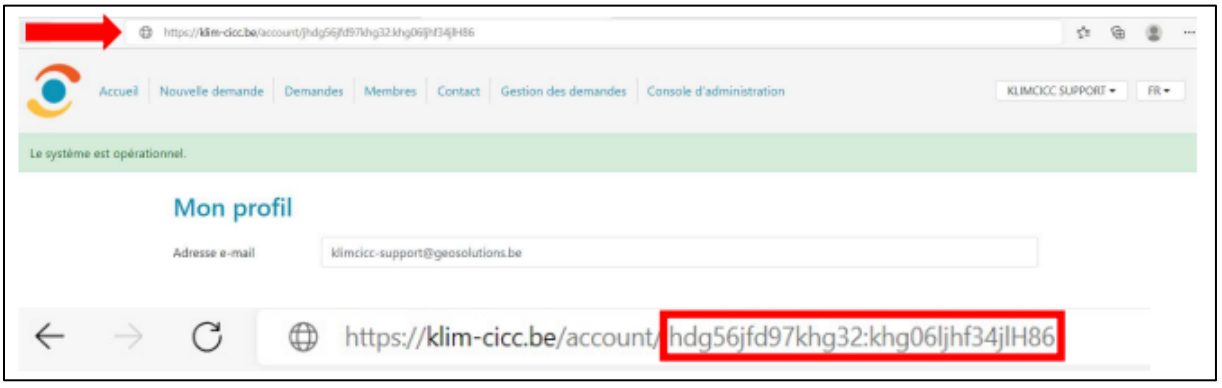

4) Se rendre sur la plateforme Powalco avec le rôle « admin org » et aller dans « Gestion Organisation »

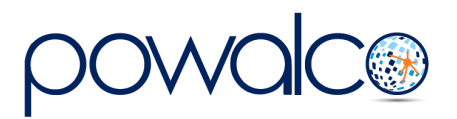

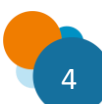

### <span id="page-4-0"></span>1.2 Renseigner l'identifiant KLIM-CICC dans Powalco

1) Se rendre sur Powalco avec le rôle « admin org » et aller dans « Gestion Organisation »

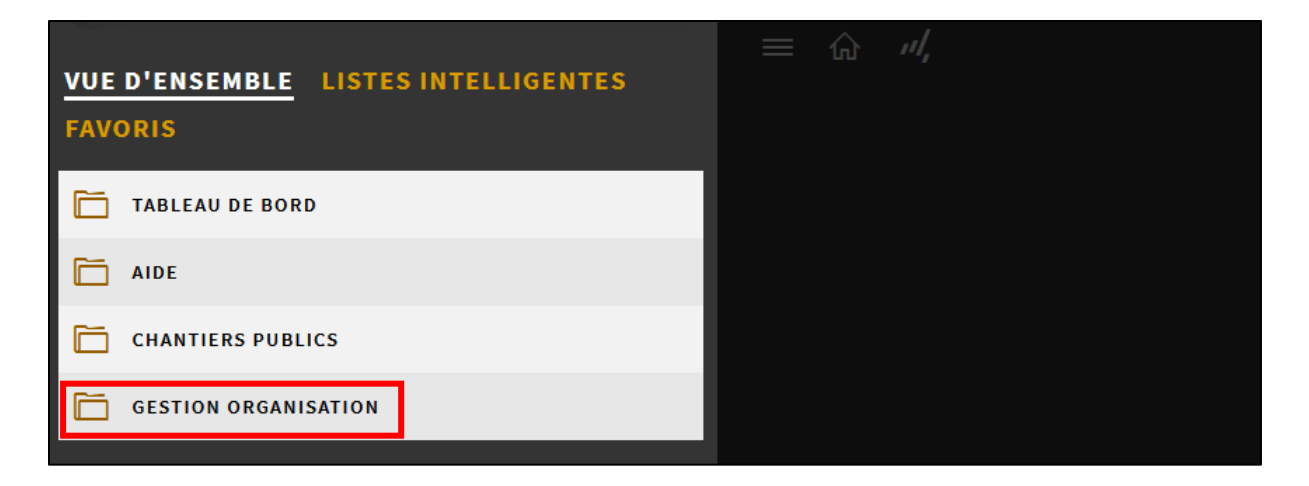

2) Cliquer sur l'organisation / sous organisation(s)

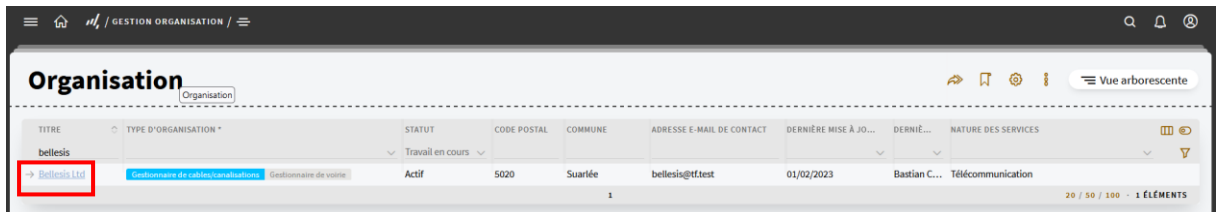

3) Aller dans l'onglet « Préférences » et coller votre identifiant KLIM-CICC dans le champ approprié.

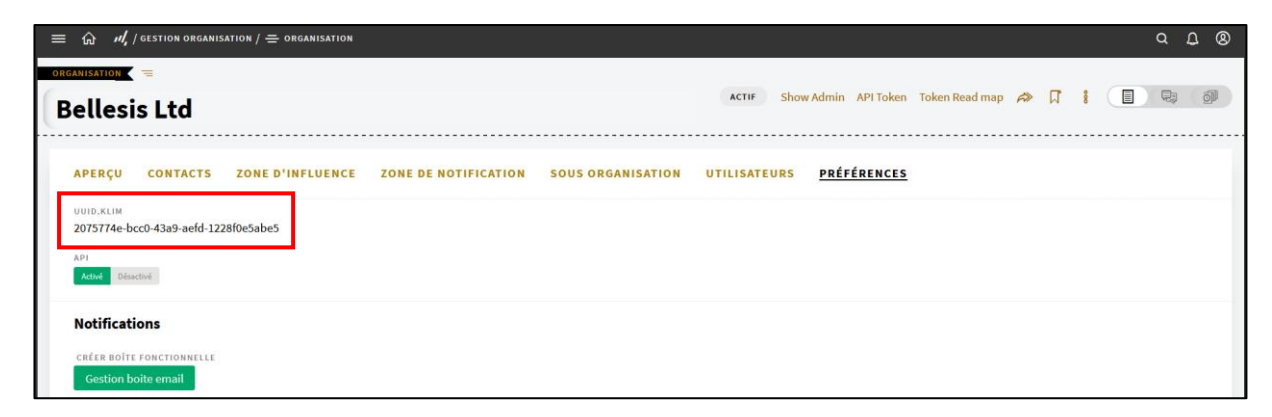

Le même UUID Klim peut être utilisé dans les sous organisations d'une même organisation.

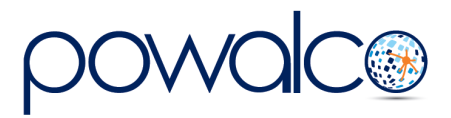

## <span id="page-5-0"></span>2. Le Plan de Récolement

Un plan de récolement doit être fourni dans les six mois à partir du moment où la fin de chantier a été déclarée par le GDV.

*Pour le GDV qui fait juste des travaux de revêtement de voirie, et à condition qu'il n'ait pas découvert la voirie lors de ses travaux des câbles ou canalisations, il ne doit pas dresser un plan de récolement ; en effet, celui-ci ne se justifie que si on installe ou on modifie des câbles et canalisations.*

• **Il n'y a pas qu'un seul plan de récolement à fournir pour un chantier coordonné commun (CCC).**

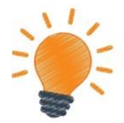

**Chaque participant à la coordination doit fournir le plan de récolement de son propre chantier.**

• **Afin de pouvoir télécharger le plan de récolement, il faut que votre identifiant KLIM soit renseigné dans les Préférences de votre compte dans l'espace travail « Gestion Organisation », onglet Organisation. Vous trouverez votre ID KLIM dans le profil de votre compte KLIM. (Voir 1.1…………………)**

La liste V2 S50.Plans de récolement répertorie les chantiers en attente d'un plan de récolement.

## <span id="page-5-1"></span>2.1 Dépôt du plan de récolement dans les 6 mois.

a) Ouvrez votre chantier dont le statut est « Exécuté » et cliquez sur « Plan récolement prêt ».

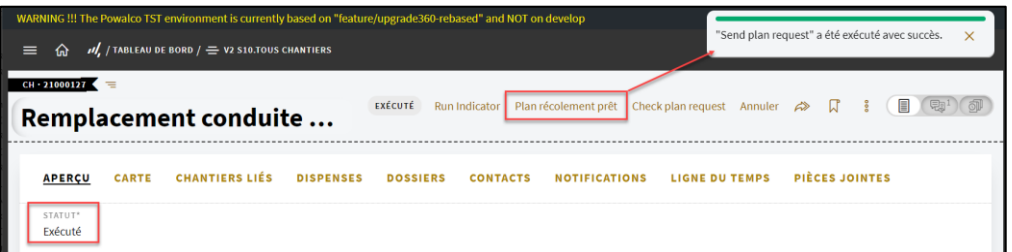

b) Faites défiler la fenêtre jusqu'à « Information » puis cliquez sur le lien créé par la plateforme pour vous rediriger sur le portail KLIM-CICC.

*Contactez l'ASBL PoWalCo si vous n'avez pas de login et mot de passe KLIM.*

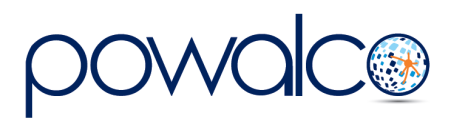

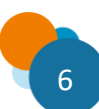

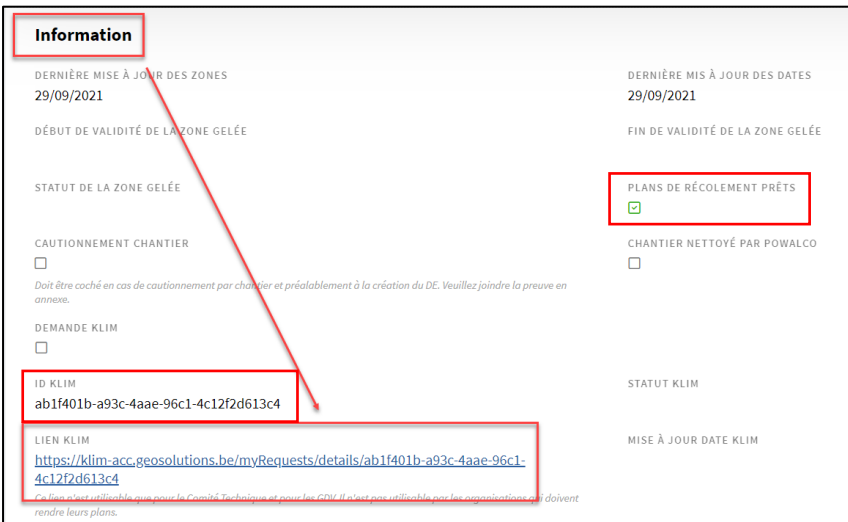

c) Connectez-vous au portail KLIM-CICC et cliquez sur « Gestion des demandes »

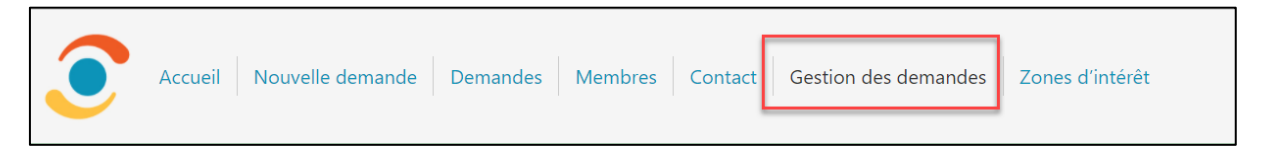

### **Si « Gestion des demandes » n'apparaît pas, voir point 3.**

La liste des demandes de plan s'affiche. Si le statut des colonnes « Confirmé » et « Plans » est « NON », le plan n'a pas encore été téléchargé.

Cliquez sur le lien bleu pour ouvrir la demande.

Vérifiez que l'ID du chantier Powalco (référence du demandeur) correspond au chantier pour lequel vous voulez télécharger le plan.

d) Importez vos plans en cliquant sur l'icône dans la colonne « Charger des plans ».

Lorsque vous aurez téléchargé vos plans sur la plateforme KLIM-CICC, une mise à jour se fera sur la plateforme Powalco, le jour suivant.

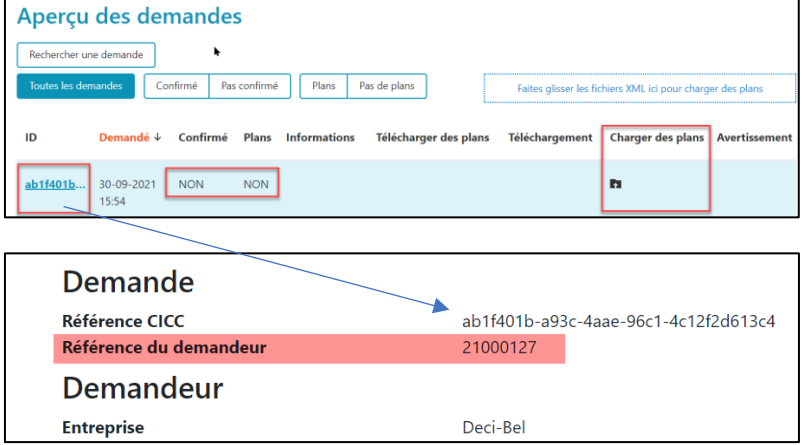

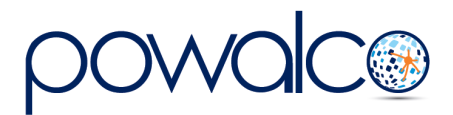

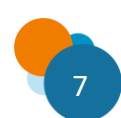

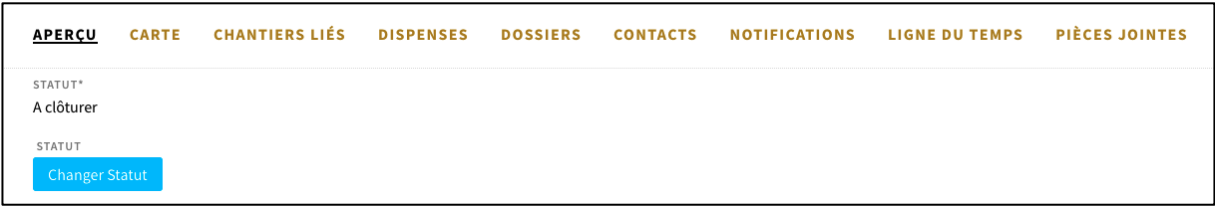

le statut du chantier passera en « à clôturer ».

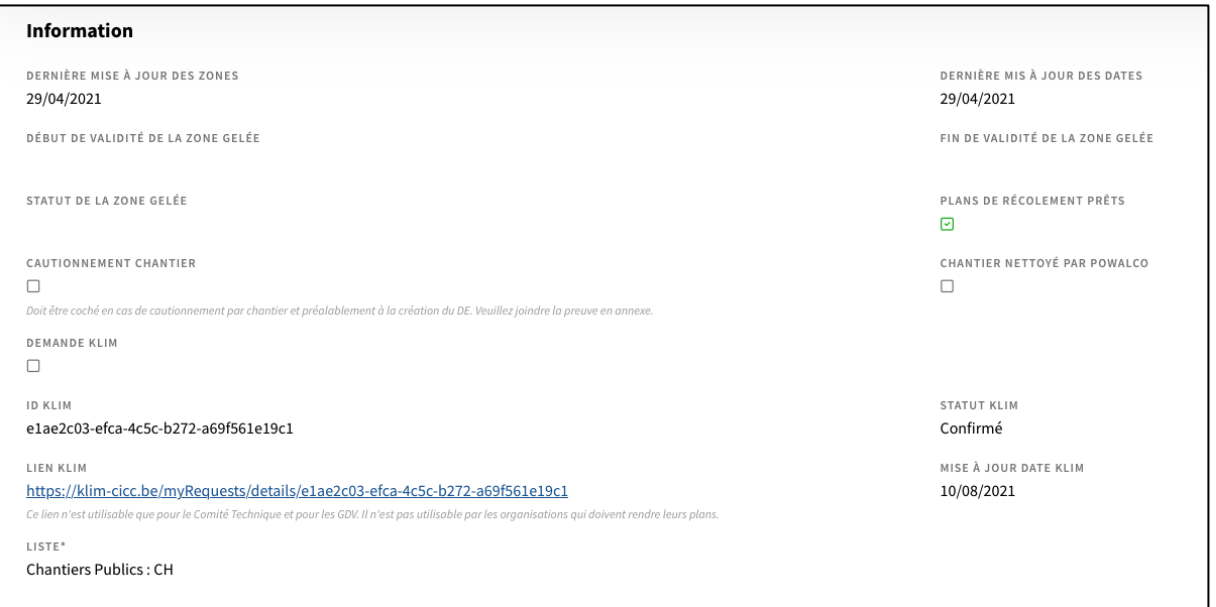

Le statut KLIM deviendra « Confirmé » et la date « mise à jour date KLIM » sera complétée.

## <span id="page-7-0"></span>2.2 Dépôt du plan de récolement après les 6 mois.

La plateforme génère automatiquement l'ID KLIM et le lien KLIM. Le statut du chantier passe automatiquement en « à clôturer » Voir à partir du point 2.1 b)

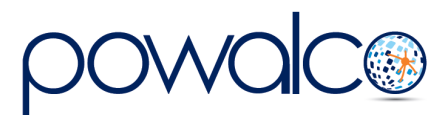

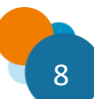

# <span id="page-8-0"></span>3. Besoin d'Aide ?

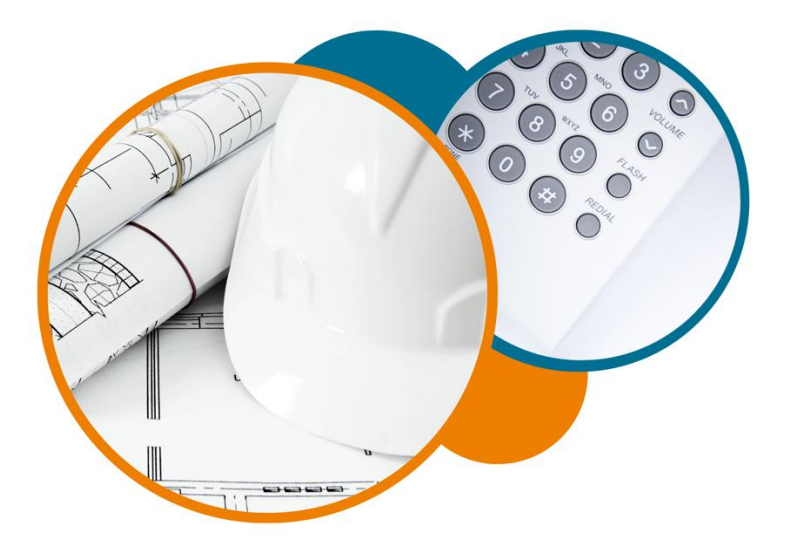

Plateforme Powalco

Pour vous former, conseiller et aider sur la plateforme :

Téléphoner au 081/81.00.45

Écrire à [support@powalco.be](mailto:support@powalco.be)

*Powalco ASBL Avenue d'Écolys 2, bte 19 5020 Suarlée*

Comité Technique

Pour des réponses à vos questions d'ordre juridique : Téléphoner au 081/77.27.04

Écrire à [support.ccch.dgo1@spw.wallonie.be](mailto:support.ccch.dgo1@spw.wallonie.be) 

*Commission de coordination des chantiers Comité technique Boulevard du Nord, 8 5000 Namur*

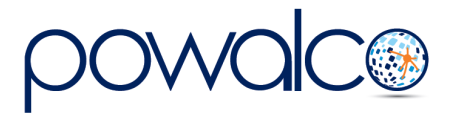

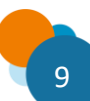